# **Killian Middle School Parent University**

September 10, 2019

## **COMMUNITY PARTNERSHIPS**

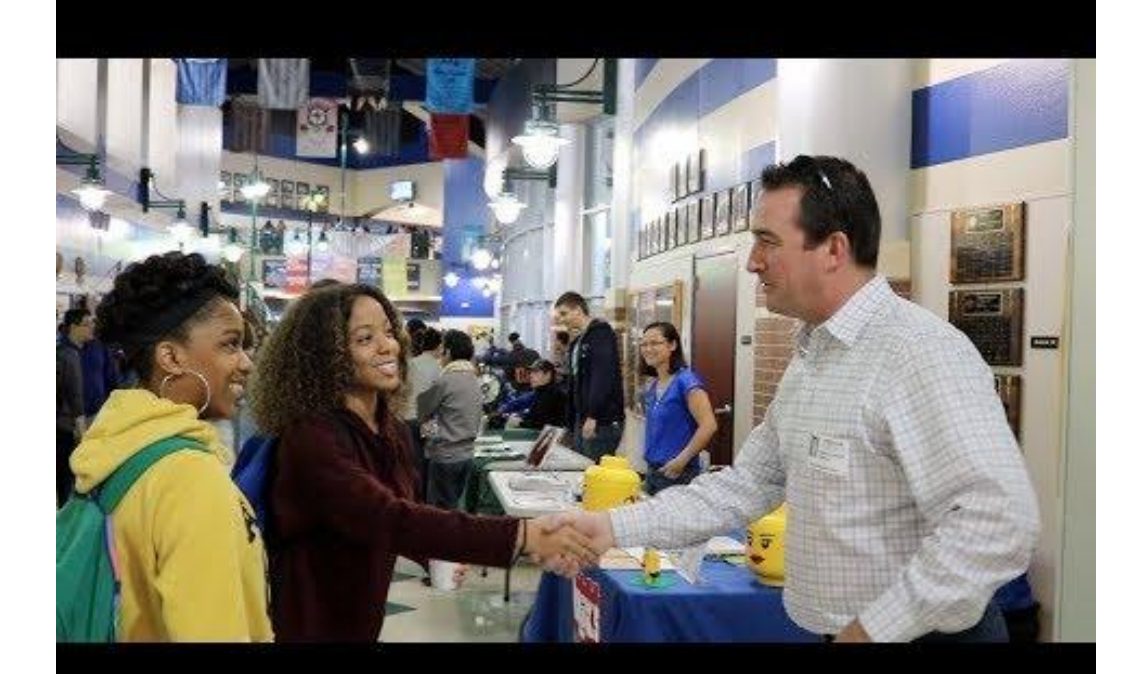

# **COMMUNITY PARTNERSHIPS**

**LISD.net/partner | @LISDpartner | #LISDpartner**

**Sign up on lewisvilleisd.VOLY.org**

**We want you to be involved in Killian MS!**

- **● Mentor program**
- **● Field trips**
- **● Project Based Learning panels**
- **● Career Day presenters**
- **● PTA volunteers**

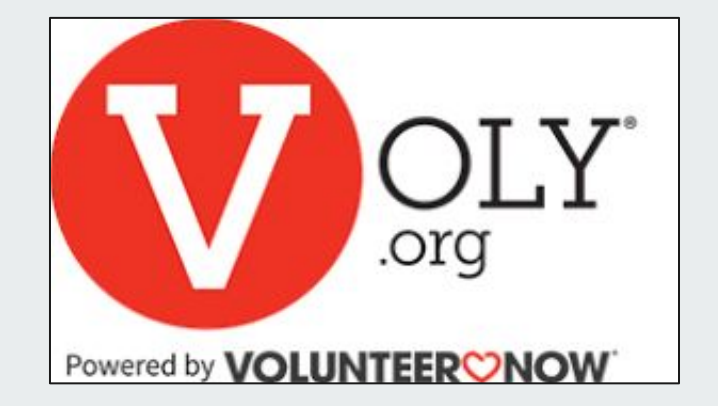

## **SCHOOL SAFETY**

LISD knows students can't learn if they don't feel safe. We have great partnerships with our local law enforcement, in addition to our own safety and security department.

- ❏ Secure entryways
- ❏ Enhanced video cameras
- ❏ Training for staff
- ❏ Full time SRO, Chris Herring

#### **Canvas**

All students will access materials for their classes in a system called Canvas. This is a "one-stop" place to go for classroom information for every class your child is taking. Teachers post daily assignments, resources, announcements, study guides and quizzes and tests.

Students can use the calendar feature in place of a paper "planner".

As a parent you can be an observer in the Canvas Classroom.

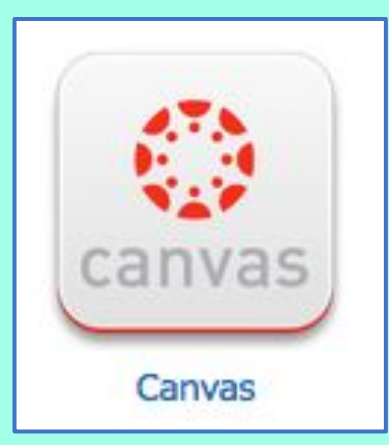

#### **Observer (Parent) Set Up**

**Set up your account with a Browser - not the CANVAS APP** **To access your Parent Canvas account**

#### **[lisdtx.instructure.com](http://lisdtx.instructure.com)**

**or download the Canvas Student app (iOS or Android)**

**In the app, when selecting an institution, select Lewisville ISD - Parent**

#### **Observer (Parent) Set Up**

**USE the STUDENT APP, not the Parent one!**

**Get a pairing code by having your child use a Browser and log in through the Learning Hub / CANVAS.**

**Go to Settings: "Pair with an Observer"**

**Use this code to add students to your parent account.**

**Each parent will need their own pairing code.**

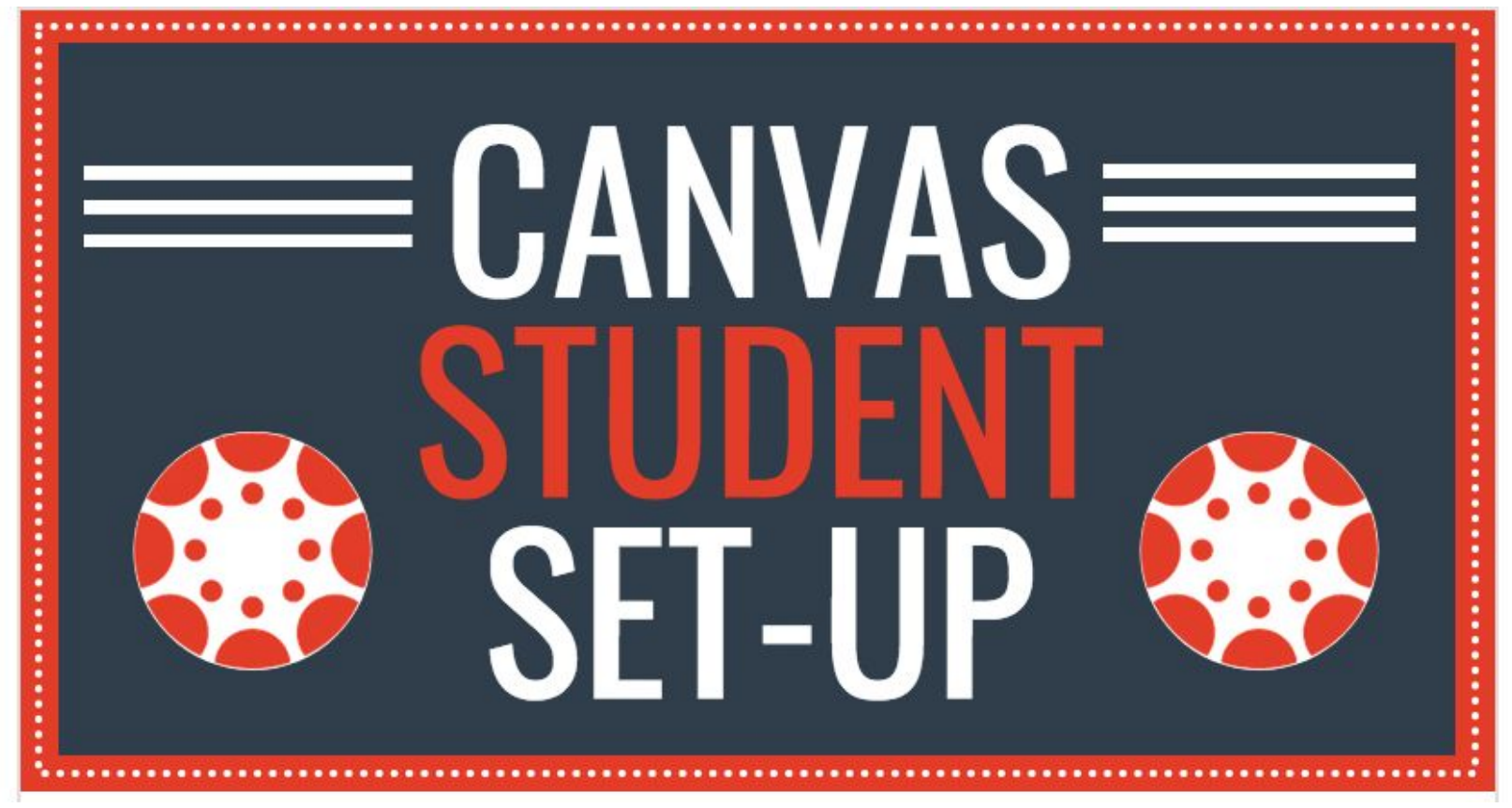

https://infograph.venngage.com/pl/K9hnmFBwy0

#### **Canvas**

 Students may choose list view to access a planner view of Canvas.

Click on the three dots on the right-hand side and choose List View.

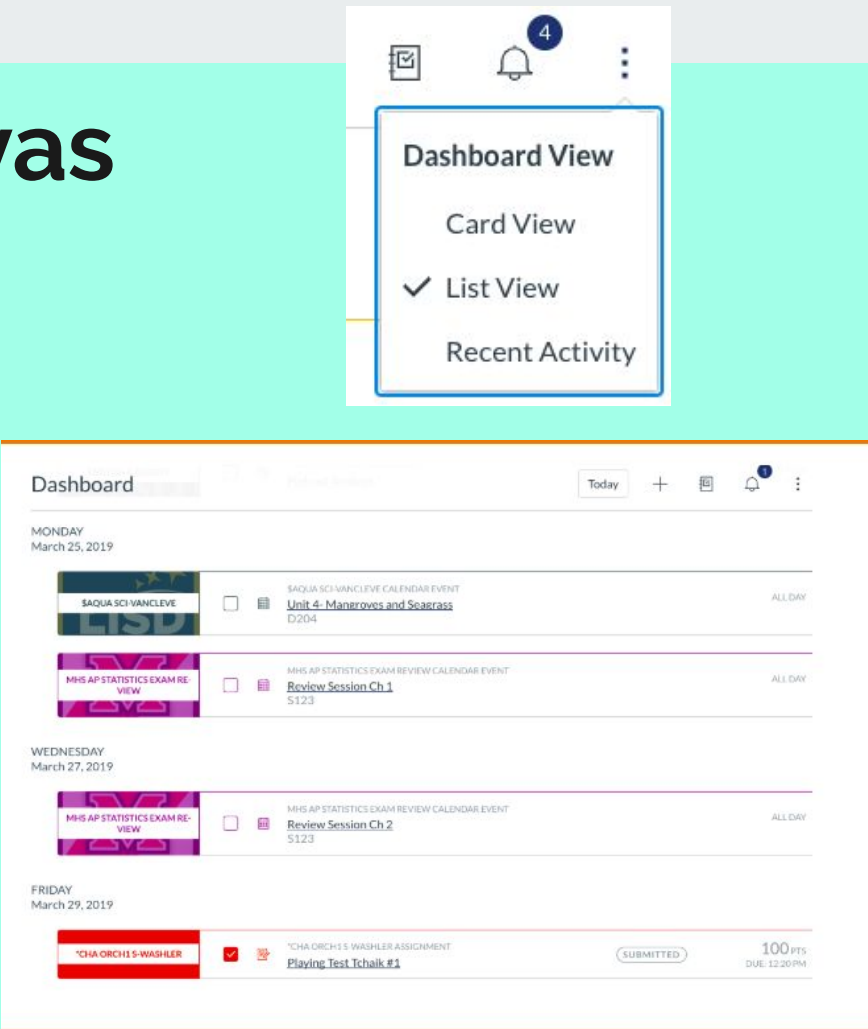

# **Notifications Set Up**

**Students should use notifications to help them stay organized and not miss due dates.** 

**However, consider that choosing "Notify right away" may cause many alerts to interrupt your child. Consider "Daily Summary".** 

**Parents can also create alerts for their account that are seperate from the student.** 

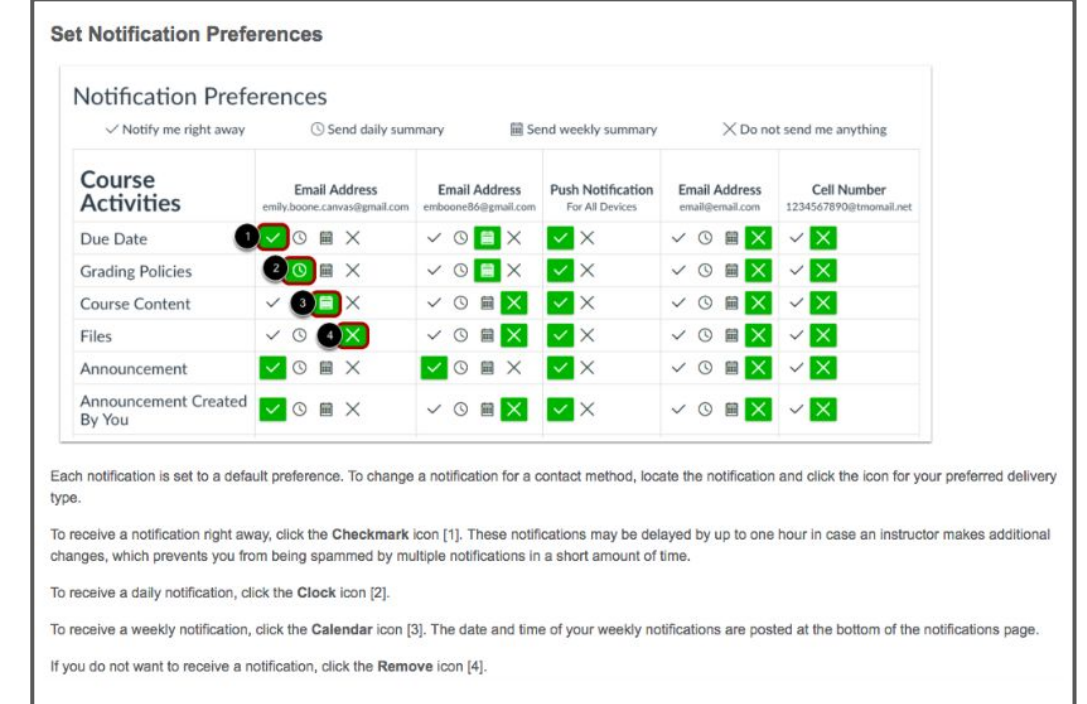

#### **Navigating Parent Canvas**

#### **Expectations of Teachers**

- Announcements and reminders will be posted through Canvas
- All graded work will be posted on Canvas calendar so students know to expect it
- Canvas gradebook will be phased in this year with an emphasis on all Major grades during 2nd semester
- Teachers will also be practicing using the Canvas gradebook for minor grades

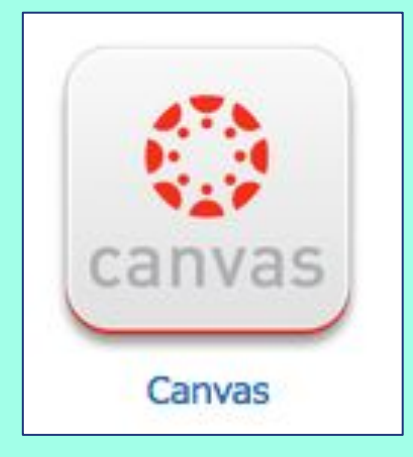

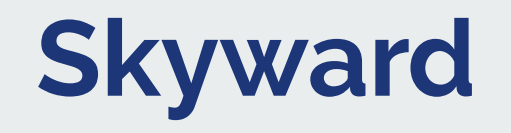

- Skyward is the "official grade book". ALL assignments end up here.
- Some assignments are graded in CANVAS and synced with Skyward.
- Skyward grade notifications are another valuable tool.
- Grades should be checked at least weekly.

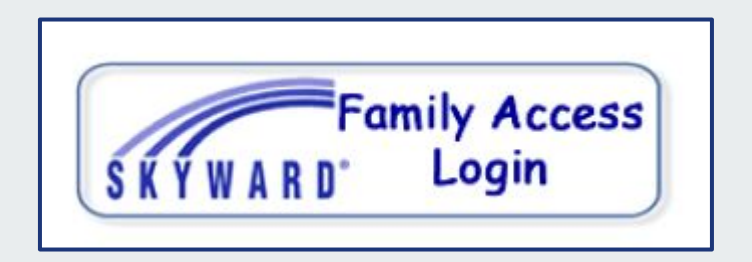

#### Skyward: What do those P's and T's mean?

 $P =$  Progress Report grade The progress report periods (1P1, 2P2, etc) are SNAPSHOTS of what your grade is so far for that T= TERM (9 week) grade 9 week term. They do not get averaged together!

 $1P1 = 1<sup>st</sup>$  9 weeks, Progress 1  $1P2 = 1<sup>st</sup>$  9 weeks, Progress 2  $19T$  = Final  $1<sup>st</sup>$  9 weeks grade C = Citizenship (How you act in class)

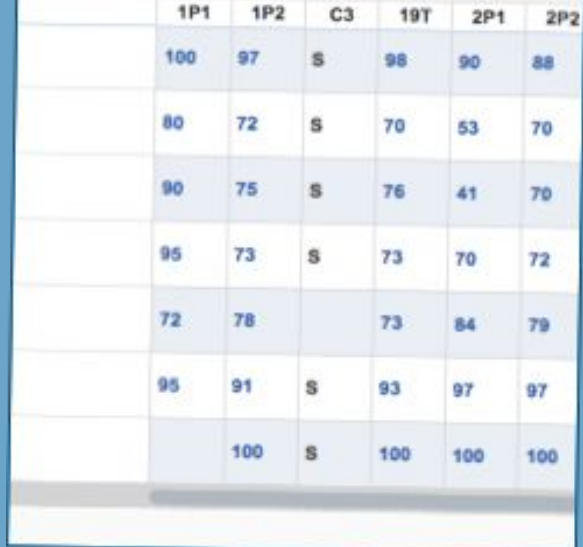

# **Skyward: Active Grade Periods**

Active grade periods are highlighted in yellow. These are the only grades that students have control over at this time.

In this example, 29T is the term that is open. This includes the two progress report periods (2P1 and 2P2).

The 19T and 29T grade periods will AVERAGE together for a 1st Semester (S1) average.

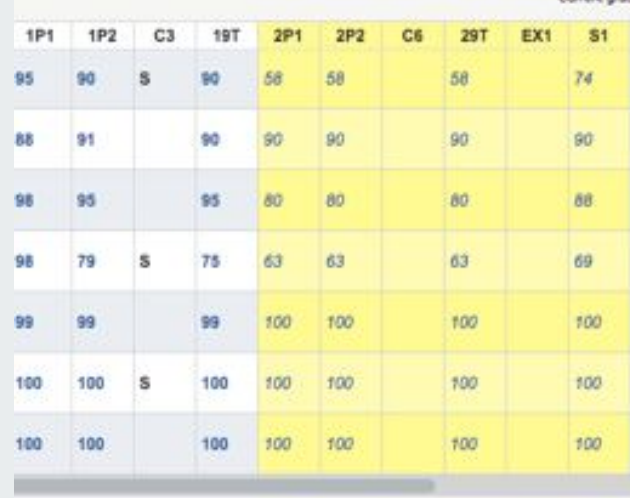

Crades nosted to the re-

#### **The Rest of the Year…...**

**EX 1 = 1st Semester Exam = 10% of S1 grade.** 

**High School credit course exams count 15% of the semester average.**

**39T and 49T (3rd and 4th nine weeks) are averaged, along with the EX2 (10%) = S2**

**S1 (Semester 1) and S2 (Semester 2) are averaged for the MYR. This is the grade we look at to determine if a student has failed and requires summer school.**

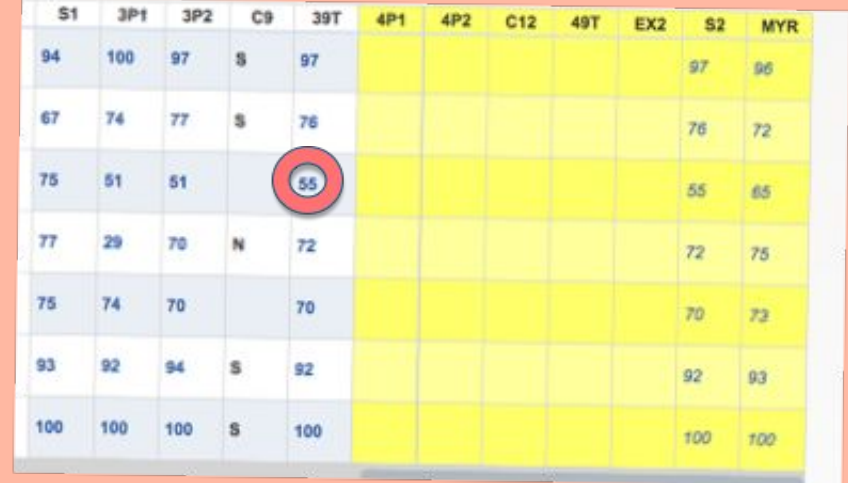

## **Analyzing Grades**

- Low grades and zeros are causing the average to be very low = 55.
- Had this student had three 70, instead of zeros, his Homework average would have been a 78!
- $\bullet$  Tests count  $\frac{1}{2}$  of the grade! It is almost impossible to pass a class with a failing test average… certainly one this low!
- The two 50's on tests could have been 70's if he had gone to tutorials and made up the tests.
- His average for 39T would have been a 70.

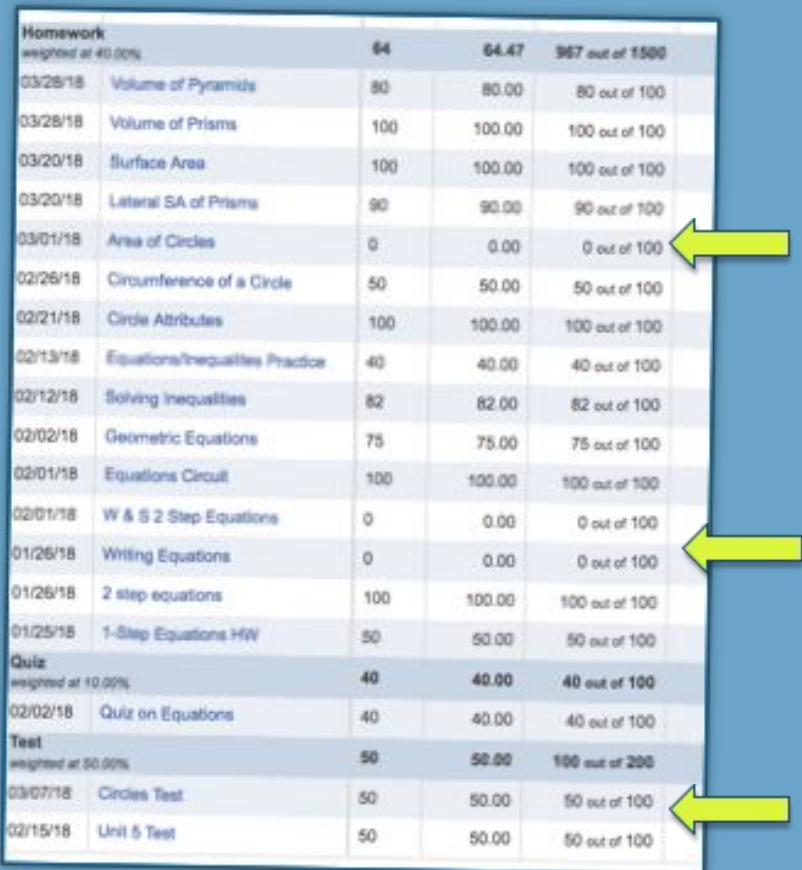

## **Skyward Notifications**

**You can set notifications to email an alert to you for low grades. You get to choose what the low grade is.** 

**Some people might choose below 80, while others might choose below 70 or below 50.**

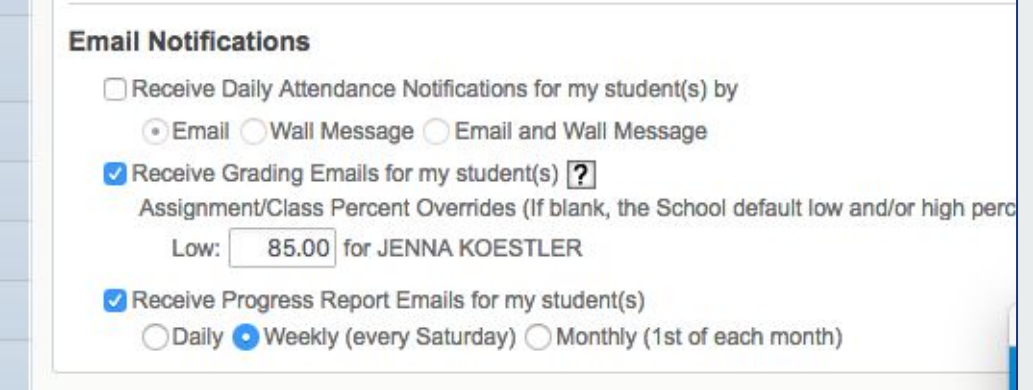

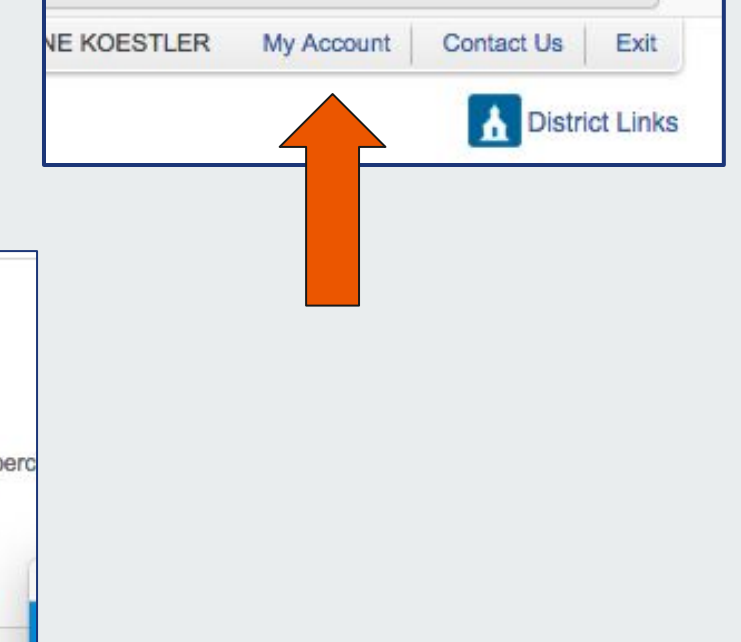

### **Good Students….**

#### Get Organized: Study:

- Use Canvas to locate assignments, find study material, and to submit work.
- Keep homework papers in one place.
- Keep the backpack clean.
- Check Skyward twice a week to confirm everything is turned in.
- Make calendar appointments for tutorials.

- Use class time wisely.
- Attend tutorials to ask questions and get help.
- Review notes and classwork daily (10 minutes each class)
- Study BEFORE the test!
- Consider a study group with friends.

**Questions?**